# **VYUŽITIE DIGITÁLNEHO FOTOGRAMETRICKÉHO SYSTÉMU IMAGESTATION SSK PRI TVORBE PRIESTOROVEJ DATABÁZY V OBLASTI CHOPOK**-**JASNÁ**

**Jozef ČERŇANSKÝ, Miroslav KOŽUCH** 

**Čerňanský J., Kožuch M.: Using Digital Photogrammetic System ImageStation SSK by the Creation of Spatial Database in the Area Chopok-Jasná.** Kartografické listy, 2000, 8, 7 figs., 9 refs.

**Abstract:** Experimental works show, that digital photogrammetric system ImageStation StereoSoftcopy Kit (SSK) is available tool on the creation of spatial database in high mountains. Digital aerial photographs and methods GPS make possible evaluate the changes of land cover bring about human activities.

**Keywords:** digital photogrammetry, creation of spatial database, 3D measurements, digital terrain model (DTM), geographic information system (GIS).

# **1. Úvod**

Národný park *Nízke Tatry* (NAPANT), vyhlásený v roku 1978, patrí medzi atraktívne oblasti cestovného ruchu na Slovensku. Aktivity súvisiace s turistickým ruchom negatívne ovplyvňujú niektoré významné charakteristiky vysokohorskej krajiny. Zdanlivo protirečivé vzťahy človeka – antropogénne vplyvy a vzťahy vysokohorskej prírody – treba preto priebežne sledovať a monitorovať, čo nám umožňujú v súčasnej dobe informačné technológie na báze *geografických informačných systémov* (GIS).

Aktuálny monitoring vyžaduje aktuálne vstupné priestorové údaje o krajine v príslušných časových úsekoch, čo možno dosiahnuť metódami priameho zberu, medzi ktoré možno zaradiť [8]:

- geodetické metódy,

\_\_\_\_\_\_\_\_\_\_\_\_\_\_\_

- metódy *globálneho polohového systému* (GPS),

- metódy *diaľkového prieskumu Zeme* (DPZ),

- fotogrametrické metódy.

V prostredí vysokohorskej krajiny je využitie geodetických metód veľmi náročné na čas a tým málo efektívne. Možno ich využiť len na domeranie malého množstva údajov. Metódy GPS by bolo možné využiť efektívnejšie ako geodetické metódy, ale aj v tomto prípade treba všetky lomové body prvkov krajiny prácne obchádzať snímačom GPS priamo v teréne a registrovať. Efektívne sa táto metóda využíva najmä na zameranie lícovacích bodov v rámci metód DPZ a fotogrametrických metód. Metódy DPZ možno veľmi efektívne využiť na zber priestorových údajov o krajine v závislosti od priestorového rozlíšenia, ktoré dosahuje hodnôt 30 m na obrazových záznamoch získaných družicou Landsat, resp. 10 m družicou Spot-Pan a 5 m indickou družicou IRS-Pan. Väčšie priestorové rozlíšenie poskytujú len fotogrametrické metódy (0,1 m až 1 m – v závislosti od výšky letu a konštanty fotogrametrickej kamery).

Fotogrametrické metódy prešli v priebehu ostatných 60 rokov pomerne rýchlym vývojom. Analógové metódy leteckého snímkovania a následné fotogrametrické mapovanie

Doc.Ing. Jozef ČERŇANSKÝ, PhD., Mgr. Miroslav KOŽUCH, Katedra kartografie, geoinformatiky a diaľkového prieskumu Zeme, Prírodovedecká fakulta Univerzity Komenského, Mlynská dolina 1, 842 15 Bratislava, E-mail: cernansky@fns.uniba.sk, kozuch@fns.uniba.sk

(analógové metódy fotogrametrického mapovania) vystriedali analytické mapovacie systémy, ktoré v dnešnej dobe nahrádzajú *digitálne mapovacie systémy* (DMS) [4, 6, 7, 9].

DMS sa vyznačujú vysokou automatizáciou zberu priestorových údajov o krajine, ich následnou úpravou na využitie v prostredí GIS. DMS využívajú digitalizované údaje analógových leteckých snímok alebo priamo snímané údaje pomocou trojriadkových leteckých digitálnych kamier, ktoré už v súčasnej dobe dosahujú rozlíšenie porovnateľné s analógovými leteckými snímkami [8], avšak treba ešte doriešiť problémy ich orientácie súvisiace s vibráciami lietadla a turbulenciou vzduchových hmôt v jeho okolí. Preto sa aj naďalej využívajú najmä letecké snímky, ktoré treba pre potreby digitálnej fotogrametrie digitalizovať na precíznych snímkových skeneroch.

Na zber údajov o vysokohorskej krajine v oblasti *Chopok-Jasná* sa využili archívne letecké snímky z roku 1992, ktoré budú tvoriť východiskovú databázu pre sledovanie zmien v uvedenej oblasti [3]. Na tvorbu priestorovej databázy bol využitý digitálny fotogrametrický systém *ImageStation SSK* [7].

## **2. Nastavenie parametrov a orientácia snímok s využitím digitálneho fotogrametrického systému ImageStation SSK**

Digitálny fotogrametrický systém ImageStation SSK-Intergraph pracuje na báze osobného počítača s jedným alebo dvoma procesormi Intel Pentium pod operačným systémom Microsoft Windows NT. Hlavné hardvérové komponenty systému sú [7]:

- grafická karta pre stereozobrazenie,
- stereoskopické okuliare (s tekutým kryštálom) na stereoskopické pozorovanie na jednom monitore,
- infračervený emitor na spojenie stereoskopických okuliarov s obrazovkou osobného počítača,
- trojrozmerná myš na precízne nastavovanie a manuálny zber priestorových údajov stereoskopického modelu.

Systém ImageStation SSK je rozdelený do špecializovaných čiastkových modulov. Postup prác realizovaných v procese vyhodnocovania ilustruje obr. 1.

Môžeme ho rozdeliť do troch hlavných častí:

- tvorba stereomodelu prostredníctvom softvérových modulov: **ImageStation Photo***grammetric Manager* (ďalej len ISPM), *ImageStation Model Setup* (ďalej len ISMS), *ImageStation Stereo Display* (ďalej len ISSD),
- tvorba vizuálnej databázy prostredníctvom softvérových modulov: *ImageStation MatchT* (ďalej len ISMT), *ImageStation DTM Collection* (ďalej len ISDC) a *Image– Station Feature Collection* (ďalej len ISFC),

- výstupy vo forme digitálnych máp a ortofotomáp.

Archívne letecké snímky z roku 1992 boli skenované vo Výskumnom ústave geodézie a kartografie v Bratislave skenerom PhotoScan s veľkosťou obrazového prvku 15 µm, s využitím kompresie JPEG s kompresným faktorom  $Q = 15$ .

### **ImageStation Photogrammetric Manager – ISPM**

Pri vytváraní nového projektu bolo potrebné definovať nasledujúce parametre:

- umiestnenie projektu a jeho častí na pevnom disku,
- typ projektu: letecká fotogrametria,
- základné dĺžkové a uhlové jednotky: m, deg,
- parametre projektu:
- štandardná odchýlka merania snímkových súradníc: 5 µm,
- polomer Zeme: 6 378 000 m,
- výška letu: 3200 m,
- nadmorská výška územia: 750 m,
- atmosferická refrakcia a zakrivenie Zeme,

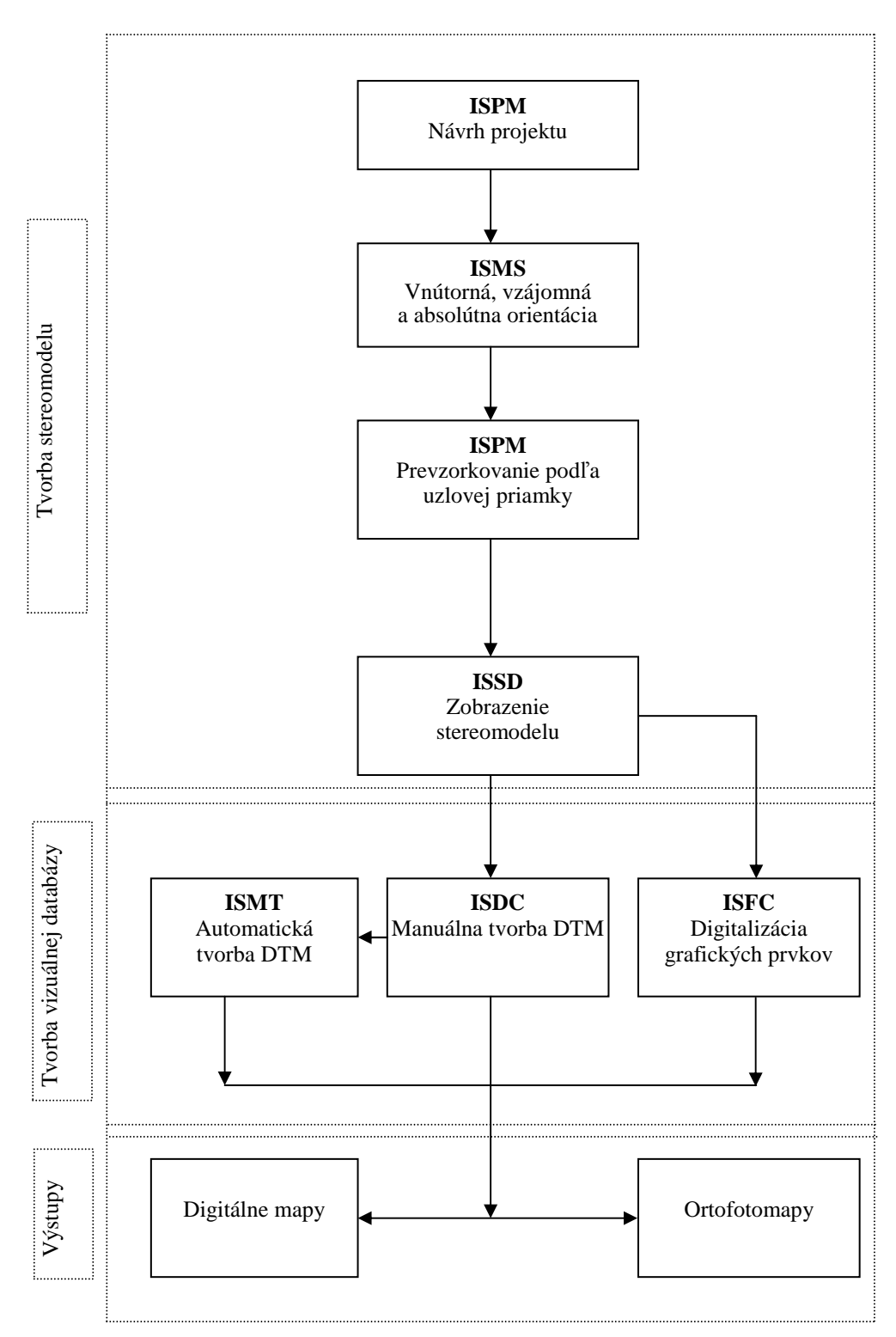

Obr. 1 Hlavné kroky pracovného postupu v systéme ImageStation SSK

- používateľské nastavenia: hodnoty maximálnych prípustných odchýlok na riešenie vnútornej, vzájomnej a absolútnej orientácie v hodnotách 5 µm, 10 µm a 20 µm.

V ďalšom kroku treba vybrať typ použitej kamery. Keďže použitá kamera nebola v preddefinovanom zozname kamier, zadefinovali sme jej parametre v príkaze *Camera Wizard* takto:

- názov fotokamery: LMK 15/2323,

- informácie o kamere:
- konštanta fotokamery: f = 152,43 mm,
- súradnice hlavného bodu:  $x'_H = 0$  mm,  $y'_H = 0$  mm,
- formát snímok: 230 x 230 mm,
- súradnice rámových značiek podľa obr. 2 (protokol kalibrácie fotokamery),
- skreslenie vo forme tabuľky skreslenia (protokol kalibrácie fotokamery).

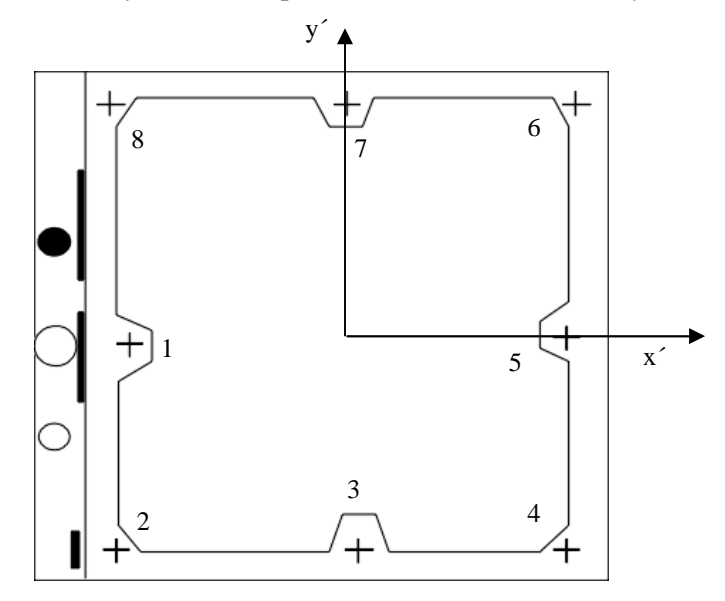

Obr. 2 Súradnicový systém leteckej meračskej snímky s číslami rámových značiek

Záujmové územie bolo zobrazené na troch snímkach, z ktorých boli vytvorené dva stereomodely. V príkaze *Strip Wizard* sme editovali parametre súvisiace s generovaním stereomodelov takto:

- informácie o snímkovom lete: identifikátory snímok 217, 216, 215
- číslo prvej snímky letu: 217
- krok, o ktorý sa mení identifikátor nasledujúcej snímky: -1
- celkový počet snímok snímkového letu: 3
- orientácia fotokamery vzhľadom na priestorový súradnicový systém: 180°
- informácie o uložení snímok na disku: C:\Chopok\Snimky\
- informácie o stereomodeloch:  $1 \times 217 + 1 \times 216$ ,  $1 \times 216 + 1 \times 215$

#### **ImageStation Model Setup – ISMS**

Určovanie prvkov vnútornej a vonkajšej, t.j. vzájomnej a absolútnej orientácie sa us– kutočňuje v module ISMS. Vnútorná orientácia jednotlivých snímok sa určuje digitálne meraním snímkových súradníc na rámových značkách s využitím transformácie na ich kalibrované hodnoty.

V našom prípade sme využili projektívnu transformáciu na osem rámových značiek fotokamery LMK.

Zvyškové chyby snímkových súradníc po projektívnej transformácii charakterizujú stredné chyby:

$$
m_{x'} = 4.7 \text{ }\mu\text{m}
$$
  $m_{y'} = 3.9 \text{ }\mu\text{m}$ 

Určovanie *vzájomnej* orientácie sa uskutočnilo opäť digitálne meraním snímkových súradníc na *desiatich orientačných bodoch* (obr. 3).

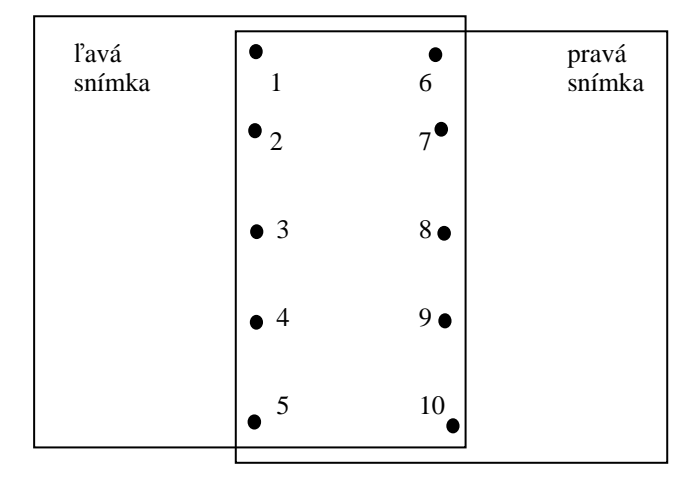

Obr. 3 Rozloženie orientačných bodov stereomodelu

Zvyškové vertikálne paralaxy dosiahli hodnôt:

$$
m_{py} = 8.2 \ \mu m
$$

Pripojenie stereomodelu na geodetický súradnicový systém Xg, Yg, Zg sa realizuje pomocou *absolútnej* orientácie meraním snímkových súradníc na *lícovacích* bodoch, ktorých priestorová poloha v systéme JTSK bola určená metódou GPS.

Zvyškové chyby na lícovacích bodoch pre stereomodel 1~217+1~216 (obr. 4) dosiahli tieto stredné chyby:

$$
m_x = 0.33
$$
 m  $m_y = 0.36$  m  $m_z = 0.28$  m

pričom bolo použitých štrnásť lícovacích bodov.

Stereomodel 1~216+1~215 bol len doplnkový, kde bolo k dispozícii 5 lícovacích bodov, pričom prvé dva z nich tvorili fakticky dvojice bodov. Zvyškové polohové stredné chyby z tohto dôvodu dosiahli len polovičné hodnoty.

Presnosť spájania jednotlivých modelov do jedného celku bola overovaná na troch kontrolných bodoch a je charakterizovaná týmito strednými chybami:

$$
m_x = 0.66
$$
 m  $m_y = 0.53$  m  $m_z = 0.56$  m

Tým je daná presnosť priestorovej databázy, ktorá spĺňa rozlišovaciu úroveň mapy  $1:10\,000.$ 

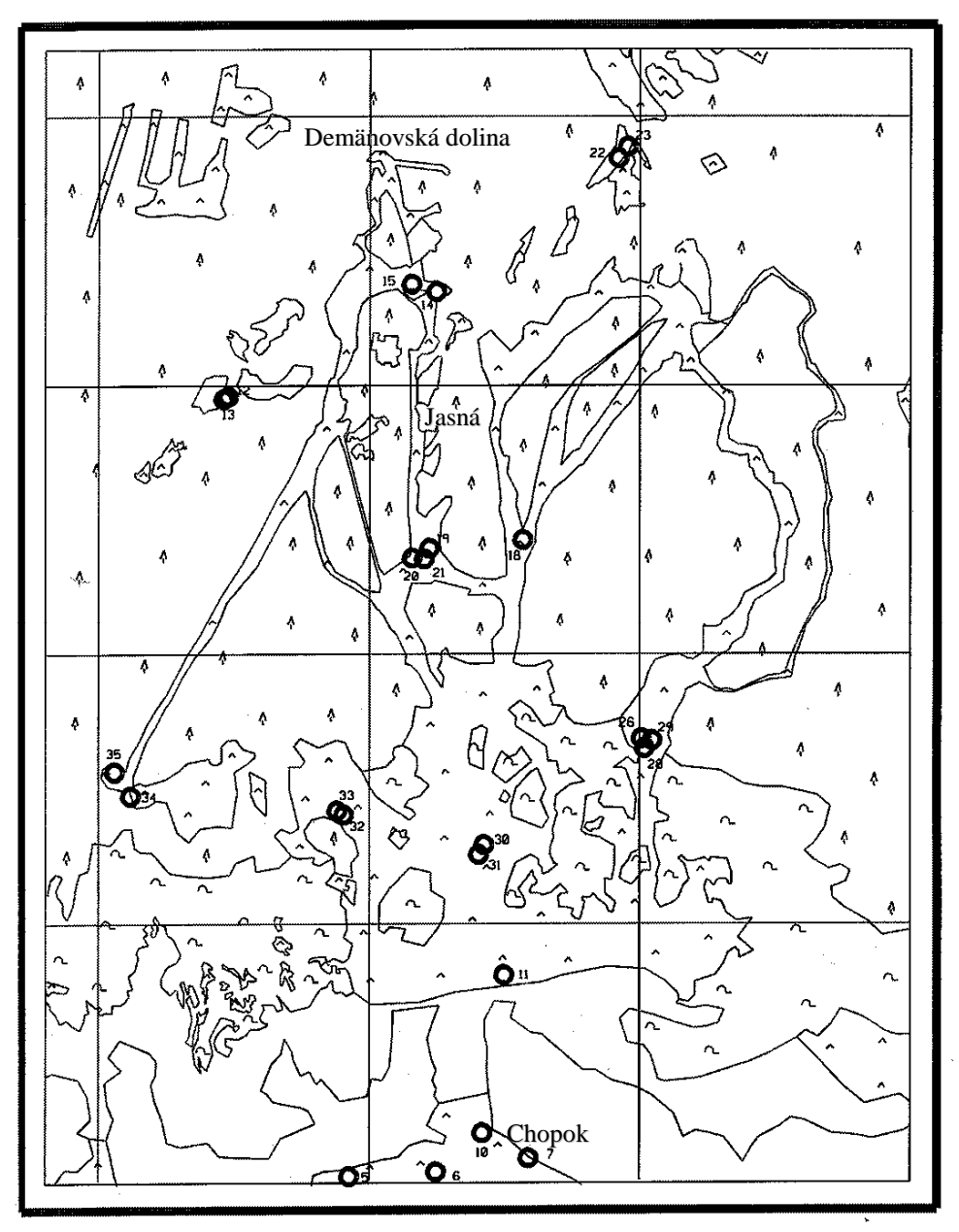

Obr. 4 Rozloženie lícovacích bodov v lokalite

# **3. Tvorba priestorovej databázy oblasti Chopok-Jasná**

Tvorbe priestorovej databázy predchádzala úprava a prevzorkovanie obrazu. Cieľom úpravy obrazu bolo upraviť obraz tak, aby tvorba priestorovej databázy (časovo najnáročnejšia práca so stereomodelom) spĺňala podmienky presnosti, ako aj využitie možnosti automatického vyhodnotenia. Účelom prevzorkovania bola úprava stereomodelu na základe uzlovej geometrie, v prípade ktorej možno využiť (pri zbere priestorových údajov) jednorozmernú snímkovú koreláciu.

# **Úprava obrazu**

V mnohých prípadoch je rozlíšenie detailov na snímkach nedostatočné. Na úpravu obrazov slúži funkcia *Enhance*. Pritom sa ponúkajú tieto možnosti úpravy kvality obrazu: *stretch*, *gamma*, *úpravu kontrastu*, *úpravu jasu* a *zaostrenie obrazu*.

Funkcia *stretch* zobrazuje histogram s relatívnou početnosťou obrazových prvkov s hodnotami intenzity šedi od 0 do 255. Úpravu histogramu vykonáme manuálne posunom značiek (obr. 5) alebo automatickou funkciou *autostretch*.

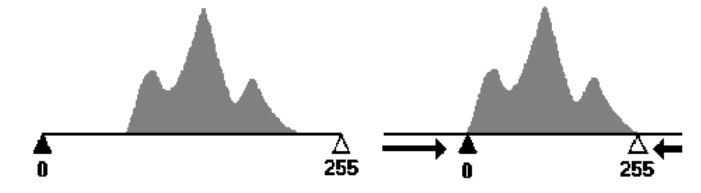

Obr. 5 Úprava histogramu početnosti obrazových elementov s hodnotami intenzity šedi

Funkcia *gamma* vytvára špeciálny efekt kombinovanou úpravou kontrastu a jasu. Nastavením hodnôt vyšších ako 1 sa zvyšuje kontrast v zatienených a tmavých oblastiach obrazu, pričom celkovo sa zvyšuje hodnota jasu. Nastavením hodnôt nižších ako 1 sa zvyšuje kontrast v najsvetlejších oblastiach obrazu a zároveň sa hodnota jasu v celom obraze znižuje. Úpravou obrazu pomocou funkcie *gamma* sa niekedy zviditelňujú detaily bez toho, aby boli veľké časti obrazu zmenené na čierno-biele plochy.

Relatívnu hodnotu kontrastu a jasu môžeme meniť v rozsahu od -100 po 100, pričom hodnota 0 neznamená žiadnu zmenu. Výhodné je meniť kontrast a jas v ich vzájomnej kombinácii, čím sa dá predísť prílišnému tmavému alebo svetlému obrazu.

Obraz sa dá zaostrovať pomocou funkcie *sharpen* v medziach od 0 po 60, pričom hodnota 0 neznamená žiadnu zmenu.

Pre prípad zväčšenia alebo zmenšenia obrazu treba upravovaný obraz prevzorkovať, pričom možno využiť: bikubické prevzorkovanie, bilineárne prevzorkovanie alebo prevzorkovanie metódou najbližšieho suseda.

#### **Tvorba prevzorkovaných snímok na základe uzlovej geometrie**

Tvorba prevzorkovaných obrazov sa uskutočňuje v module ISPM, príkazom *Generate Stereomodel*. Pred samotným generovaním prevzorkovaných obrazov treba určiť nasledujúce parametre:

- typ výstupných obrazov: Intergraph,
- veľkosť pokrytia výstupných obrazov: 60%,
- Q-faktor, ak sú výstupné obrazy vo formáte JPEG: 15,
- formát výstupných obrazov: \*.jpg.

### **3.1 Vlastná tvorba priestorovej databázy v prostredí ImageStation SSK**

Tvorba priestorovej databázy predstavuje 3D stereovektorizáciu použitím modulu ISFC a tvorbu *digitálneho modelu reliéfu* (DMR) v module ISDC.

#### **ImageStation Feature Collection – ISFC**

ISFC [1] poskytuje nástroje na správu, digitalizáciu a úpravu prvkov vytváranej mapy. Súbor mapových prvkov spolu s ich grafickými a špecifickými charakteristikami je uložený v príslušnej tabuľke.

S modulom ISFC možno robiť tieto úkony: správa mapových prvkov, digitalizácia mapových prvkov, úprava mapových prvkov a ich častí, úprava atribútov mapových prvkov, meranie vzdialeností a uhlov.

Samotnej digitalizácii musí predchádzať vytvorenie tabuľky prvkov *Feature Table* v príkaze *Feature Table Editor* nasledujúcim spôsobom:

- kopírovanie prázdneho súboru typu *\*.tbl* a určenie nového názvu tabuľky prvkov mapy,
- definovanie kategórií, prvkov a ich identifikátorov,
- uloženie súboru.

Tabuľka prvkov mapy bola vytvorená podľa vzoru metodiky CORINE [5] so štruktúrou:

- *umelé povrchy a prvky*: zástavba, komunikácie, turistické chodníky, vleky a lanovky;
- *lesy*: ihličnaté lesy, kosodrevina, lúky, skaly, kamenistý povrch;
- *vodstvo*: vodné toky, vodné plochy;
- *topografické prvky*: základné a podrobné body polohovej siete, základné a podrobné body nivelačnej siete.

Prvkom vytvorenej tabuľky bolo potrebné vložiť ich charakteristiky:

- *základné*: kód prvku, názov prvku, typ prvku (bod, čiara alebo plocha), kategória prvku; - *charakteristiky čiar*: štýl, hrúbka, vrstva, farba;
- *charakteristiky textu*: font, vrstva, hrúbka, farba, umiestnenie, výška a šírka;
- *charakteristiky vzorky*;
- *digitalizácia*: nastavenie primárneho a sekundárneho módu, nastavenie uzatvárania plôch a použitia vzoriek;
- *charakteristiky bodu*: font symbolu, umiestnenie, vrstva, hrúbka, farba, výška a šírka.

Po vytvorení tabuľky s charakteristikami prvkov mapy sa môže začať vlastná digitalizácia. Digitalizácia prvkov mapy v prostredí ISFC znamená vektorizáciu ich tvaru grafickými elementmi a ich zápis do grafického súboru typu *\*.dgn*.

# **ImageStation DTM Collection – ISDC**

ISDC [2] poskytuje interaktívne metódy na vytváranie digitálnych modelov reliéfu. V module ISDC môže byť vykonaná aj manuálna vektorizácia vrstevníc. Modul ISDC ďalej umožňuje podľa obr. 1:

- *manuálny zber bodov* na tvorbu DMR (určenie hraníc v rámci ktorých bude vytváraný DTM, import 3D prvkov reprezentujúcich zmeny reliéfu,

- *automatický zber bodov* na tvorbu DMR vytvorených zvláštnym modulom ISMT.

Pred zberom informácií na tvorbu DMR musia byť v module ISDC digitalizované hranice, v rámci ktorých sa budú zbierať informácie. Hranice môžu mať rôznu veľkosť pričom je výhodné digitalizovať polygón okolo celého modelu.

Informácie o reliéfe môžu byť: bodové, čiarové a plošné. Body sú chápané ako základné grafické elementy reprezentujúce priestorovú polohu 3D. Čiarové informácie definujú takzvané charakteristické čiary reliéfu, na ktorých sa výrazne menia jeho charakteristiky, ako sklon alebo nadmorská výška.

Tieto čiary môžu byť troch typov: hrany, chrbátnice, údolnice.

V mnohých prípadoch povrch Zeme (reliéf) zakrývajú prekážky (napr. stromy), takže nie je možné priamo určiť nadmorskú výšku povrchu. V tomto prípade sme nútení merať nadmorské výšky prekážok a zavádzať opravy o priemernú výšku prekážok (stromov).

Stereoskopický zber priestorových údajov prvkov mapy sa realizuje v stereozobrazovacom móde, t.j. *priestorovým* nastavovaním hodnoty "z" stereokurzora na jednotlivé body stereomodelu.

#### **Manuálna tvorba DMR v prostredí ImageStation DTM Collection – ISDC**

V mape použitý DMR bol vytváraný manuálne v module ISDC. Manuálna digitalizácia bodov sa uskutočňuje v stereoskopickom vizualizačnom móde nastavovaním kurzora na skutočný povrch reliéfu. Na tvorbu DMR boli vyberané body na charakteristických prvkoch kostry reliéfu, doplnené o zhusťovacie body. V lesnatom teréne boli vyberané body, ktoré sa nachádzali na malých čistinkách. V skalných oblastiach, kde v topografických mapách nie sú žiadne vrstevnice, sme na vykreslenie vrstevníc využili body, kde kamenná suť tvorila súvislý svah. Celkový počet digitalizovaných bodov dosiahol počet takmer 9000.

Interpolácia a grafické zobrazenie získaného bodového poľa vrstevnicami bolo realizované v aplikácii *TerraModeler*. Tento proces sa skladá z dvoch krokov:

- vytvorenia a optimalizácie trojuholníkovej siete, pričom boli odfiltrované chybné body a body ležiace príliš blízko seba,

- zobrazenia základných a zvýraznených vrstevníc.

Ako základný interval vrstevníc bol zvolený desať metrový interval, pričom každá piata vrstevnica (1000, 1050, 1100, atď.) bola zvýraznená hrubšou čiarou. Zobrazené vrstevnice boli následne doplnené výškovými popismi a zapísané do grafického súboru *vrstevnice.dgn*.

# **3.2 Výstup z priestorovej databázy – tvorba digitálnej tematickej mapy na podklade údajov priestorovej databázy**

Digitalizované prvky v module ISFC boli do konečnej podoby upravované v grafickom prostredí MicroStation95. Prvky výslednej mapy boli rozdelené do dvoch výkresov: do výkresu *plochy.dgn*, ktorý obsahoval plošné prvky a do výkresu *linie.dgn*, ktorý obsahoval čiarové a bodové prvky, rám mapy a kilometrovú sieť, popis, mierku a legendu. Výber prvkov mapy bol realizovaný iba na základe leteckých snímok a sú v nej zobrazené iba tie prvky, ktoré sú na leteckých snímkach jednoznačne identifikovateľné.

Plošné prvky vo výkrese *plochy.dgn* sú uzavreté polygóny s výplňou príslušnej farby. Výkres je upravený tak, aby sa každý plošný prvok nachádzal v samostatnej vrstve. Podobne bol upravený aj výkres *linie.dgn* s čiarovými a bodovými prvkami.

Do výslednej mapy originálnej mierky 1:10 000 bol nakoniec doplnený výškopis vo forme vrstevníc zo súboru *vrstevnice.dgn*. Mimorámové údaje, údaje o autoroch mapy, údaje o technologickom systéme, mierke a rovinných súradniciach rohov tematickej mapy, použitom súradnicovom, výškovom systéme a legende sa nachádzajú na obr. 6.

# **3.3 Výstup z priestorovej databázy – tvorba 3D pohľadu na oblasť Chopok-Jasná**

Výhoda fotogrametrického zberu priestorových prvkov umožnila vytvoriť v prostredí *MGE Terrain Analyst 3D* tieňovaný pohľad záujmového územia.

V prostredí MGE Terrain Analyst bol vytvorený DMR zo súboru *vrstevnice.dgn*. Grafický súbor *vrstevnice.dgn* bol importovaný na základe modulu *Design file feature* a konvertovaný do formátu *Triangulated Irregular Network* (ďalej len TIN) pomocou modulu *Feature to Tin*. Vytvorený TIN-model bol zapísaný do súboru *chopok.ttn*.

Následne bol vizualizovaný 3D súbor *chopok.ttn* pomocou tieňovaného modelu územia na základe vstupných hodnôt: výška Slnka nad horizontom 20°, azimut 45°. Celý model bol otočený o 180° do prirodzenejšieho pohľadu v popredí s oblasťou *Jasnej* a *Zahrádok*, na pozadí s hrebeňom *Chopku* a *Derešov*. Do zobrazeného modelu boli vložene priestorové polohopisné prvky (cesty, lanovky, pleso) a popis (obr. 7).

# **Záver**

Experimentálne merania lokality Chopok-Jasná ukázali, že na tvorbu priestorovej databázy vo vysokohorskej krajine na posudzovanie antropogénnych vplyvov a zmien prvkov danej lokality je vhodným nástrojom digitálny systém ImageStation SSK. Výsledná digitálna mapa je dobrým a spoľahlivým podkladom na tvorbu lokálneho informačného systému pre oblasť Chopok-Jasná s dobrým polohovým a výškovým priradením a rozlišovacou úrovňou mierky 1:10 000.

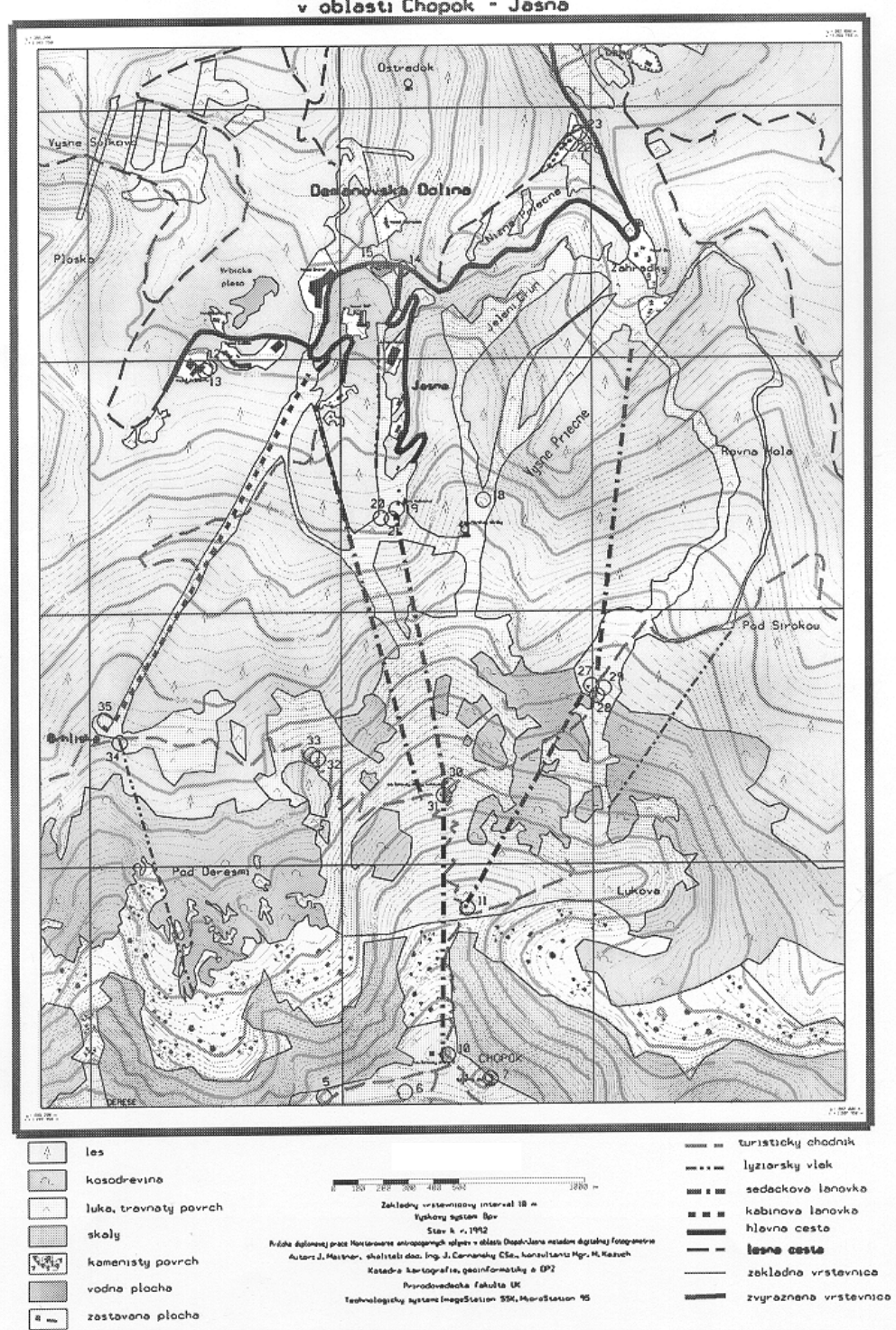

Mapa typov krajinnej pokryvky a antropogennych prvkov<br>v oblasti Chopok – Jasna

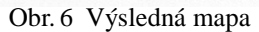

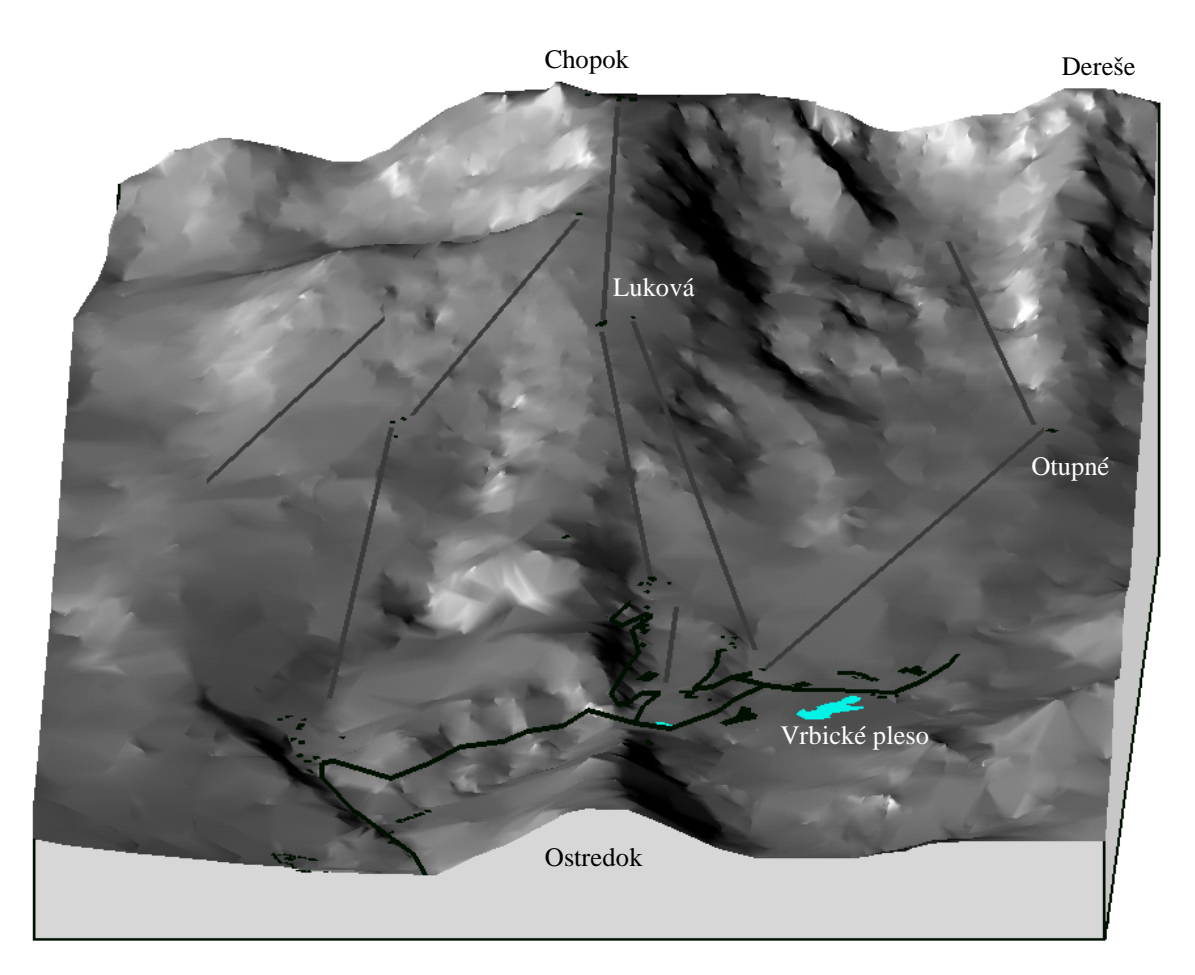

Obr. 7 3D pohľad na oblasť *Chopok*-sever z *Jasnej*

# **Literatúra**

- [1] *Intergraph, ImageStation Feature Collection (ISFC) User´s Guide for the Windows NT Operating system.* Huntsville, 1997. 246 s.
- [2] *Intergraph, ImageStation DTM Collection (ISDC) User´s Guide for the Windows NT Operating system.* Huntsville, 1997. 138 s.
- [3] Maitner, J.: *Monitorovanie antropogénnych vplyvov v oblasti Chopok-Jasná metódami digitálnej fotogrametrie*. Bratislava, Prírodovedecká fakulta UK, 2000. 52 s. [Diplomová práca]
- [4] Kožuch, M.: *Fotogrametrické a geodetické metódy zberu aktuálnych informácii o krajin*e. Prírodovedecká fakulta UK, Bratislava 1999. 61s. [Diplomová práca]
- [5] Feranec, J., Oťahel, J., Pravda, J., Husár, K.: Formy krajinného krytu identifikované v rámci projektu CORINE Land Cover v kartografii. *Geografický časopis*, 46, 1994, s. 45-48.
- [6] Čerňanský, J., Kožuch, M.: Metódy aktuálneho zberu polohovo lokalizovaných údajov o krajine ako podklad pre tvorbu databázy GIS. In.: *Medzinárodná vedecká konferencia, "Teoreticko*–*metodologické problémy geografie, príbuzných disciplín a ich aplikácii*. Bratislava, Prírodovedecká fakulta UK, 1999, s. 11-21.
- [7] Čeňanský, J., Kožuch, M.: Digitálny fotogrametrický systém ImageStation SSK, možnosti a prvé skúsenosti s jeho využitím pri zbere údajov do GIS. In: *Zborník referátov z 13. kartografickej konferencie s medzinárodnou účasťou "Mapa – produkt geoinformačných technológií*. Bratislava, 1999, s. 82-92.
- [8] Čerňanský, J.: Perspektívy priameho leteckého digitálneho snímania a analógového leteckého snímkovania. In: *Geoinformatika v službách armády Slovenskej republiky. Banská Bystrica, Topografický ústav Armády SR*, 1998, s. 79-88.
- [9] Marko, F., Ragalová, M.: Tvorba grafickej bázy údajov digitálnou fotogrametriou. *Kartografické listy*, 5, 1997, s. 59-64.

#### **S u m m a r y**

# **Using digital photogrammetic system ImageStation SSK by the creation of spatial database in the area Chopok**-**Jasná**

Digital photogrammetric system ImageStation SSK was used for the creation of land cover database in the area NAPANT Chopok-Jasná.

Workflow ImageStation SSK contains the creation of stereomodel, creation of spatial database and graphical output as digital maps, ortophotomaps or views.

Aerial photographs were used for generation of stereomodels. Accuracy of absolute orientation achieved the values of 0.6 m.

Table map feature was made according to procedure CORINE Land Cover.

DTM was making by manual stereocollection and triangle interpolation in TerraModeler

Output of space database created: digital final map of Chopok-Jasná at the scale of 1:10,000 (Fig. 6) and 3D view of those area (Fig. 7)

Fig. 1 Workflow in system ImageStation SSK

Fig. 2 Co-ordinate system aerial photographs with fiducial marks

Fig. 3 Distribution tie points in stereomodel

Fig. 4 Distribution control points in area

Fig. 5 Histogram editing with gray attributes

Fig. 6 Final map

Fig. 7 3D view of the area *Chopok*-sever from *Jasná*

**Lektoroval: Ing. Ondrej Zahn, Geografický a kartografický ústav, Bratislava**